## **ASOLA 2 (HARDE KNOPPEN) VERVANGEN DOOR PHOENIX**

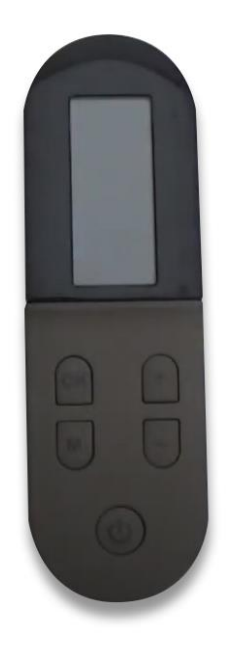

**Motherboard basic firmware must be updated with the PELE1712 firmware version or higher in order to install the new PHOENIX remote control.** 

**Step-by-step procedure as follows:**

- **1- Switch the stove off through the on/off power key placed on the back.**
- **2- Insert batteries into the PHOENIX remote control.**
- **3- Insert the USB key containing the PELE1712 firmware into the USB slot fitted on the back of the stove.**
- **4- Give power to the stove through the on/off power key.**

**Correct update will be confirmed by a "beep" after 30 seconds approx.** 

**PHOENIX remote control must now be paired and synchronized with the stove. Following screen will appear:**

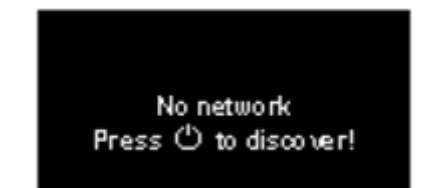

**5 - Press the**  $\bigcirc$  **<b>key on the remote control within 30 secs from the "beep".** 

**Following screen will appear:**

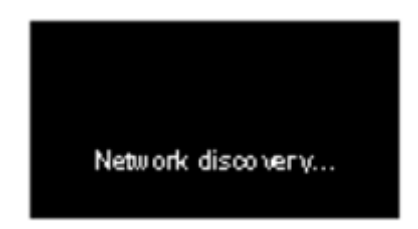

**PHOENIX remote control will synchronize with the stove.**

## **ASOLA 1 (SOFT TOETSEN) VERVANGEN DOOR PHOENIX**

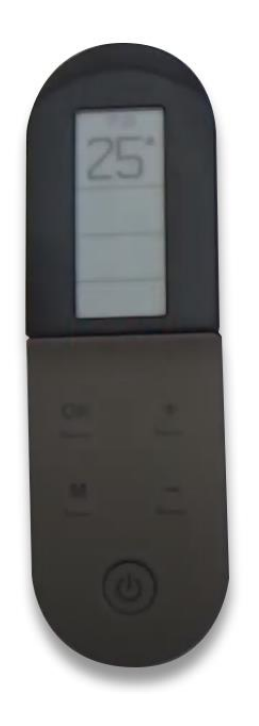

**Needed data to install the PHOENIX remote control:**

**- PELE1712 motherboard basic firmware version or higher.**

**- APF related to the product on which you are replacing the remote control, with a firmware version higher than 100 (HARD KEYS version available into Reserved Area -> Download Firmware; Ex.: = ABLAD0012.107)**

## **Step-by-step procedure as follows:**

- **1- Switch the stove off through the on/off power key placed on the back.**
- **2- Insert the batteries into the PHOENIX remote control.**
- **3- Download the APF file through the DOWNLOAD FIRMWARE menu available in your Reserved Area.**
- **4- Copy and paste the APF and the PELE firmwares into a brand new USB key of max 4GB.**
- **5- Insert the USB key into the USB port fitted on the back of the stove.**
- **6- Power the stove through the on/off key placed on the back.**

**Correct update will be confirmed by a "beep" after 30 secs.** 

**PHOENIX remote control will have to be paired and synchronized with the stove. Following screen will appear:**

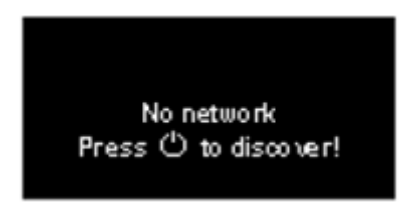

**7-** Press the **budge in the remote control within 30 seconds from the "beep". Following screen will appear:**

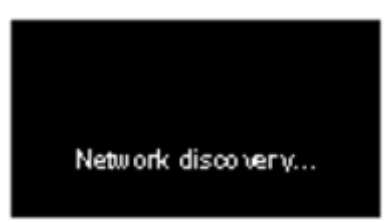

**PHOENIX remote control will synchronize with the stove, showing the APF firmware version to upload.**

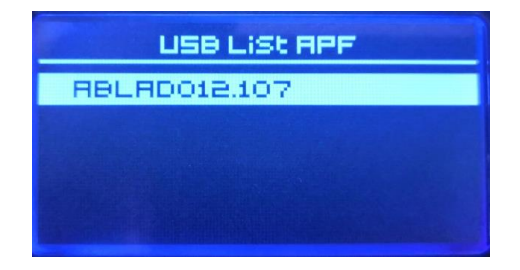

**Press the OK key to confirm and wait for the end of the procedure to be confirmed**   $b$ v a "beep" after 40 seconds approx.